# **Winthrop High School**

### Naviance Guidance Department

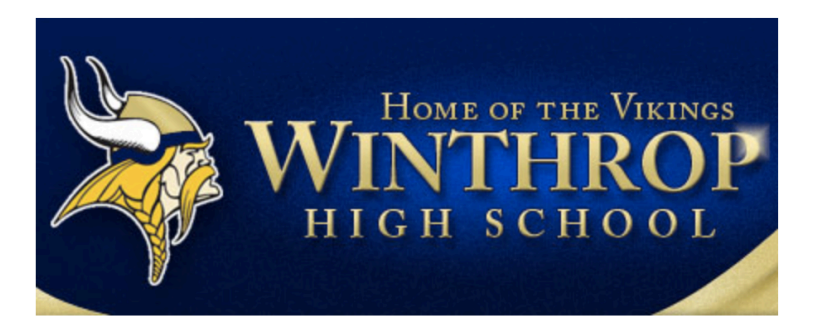

**Winthrop High School** 

400 Main Street Winthrop MA 02152-1632 p: (617) 846-5500

## Welcome to Naviance

- ØNaviance is a web-based resource for students and parents that encourages and supports post high school career and college planning
- ØFamily Connection is specific to our school
- ØFamily Connection is linked with Naviance Succeed, a service that is used in School Counseling

## How Can I Use It?

### Career Planning

- Learning Style Inventory, Interest Inventory, Personality Inventory, Resume Building
- College Planning
	- College Search, Application Process, College Major Exploration, Scholarship/Financial Aid Resources
- Success Planning
	- Personalized Goals and Tasks, Journal Entries, Student Planner

## **Getting Started**

- Have your personal registration code available for first time login
- Go to the following website: **http://connection.naviance.com/winthrophs**

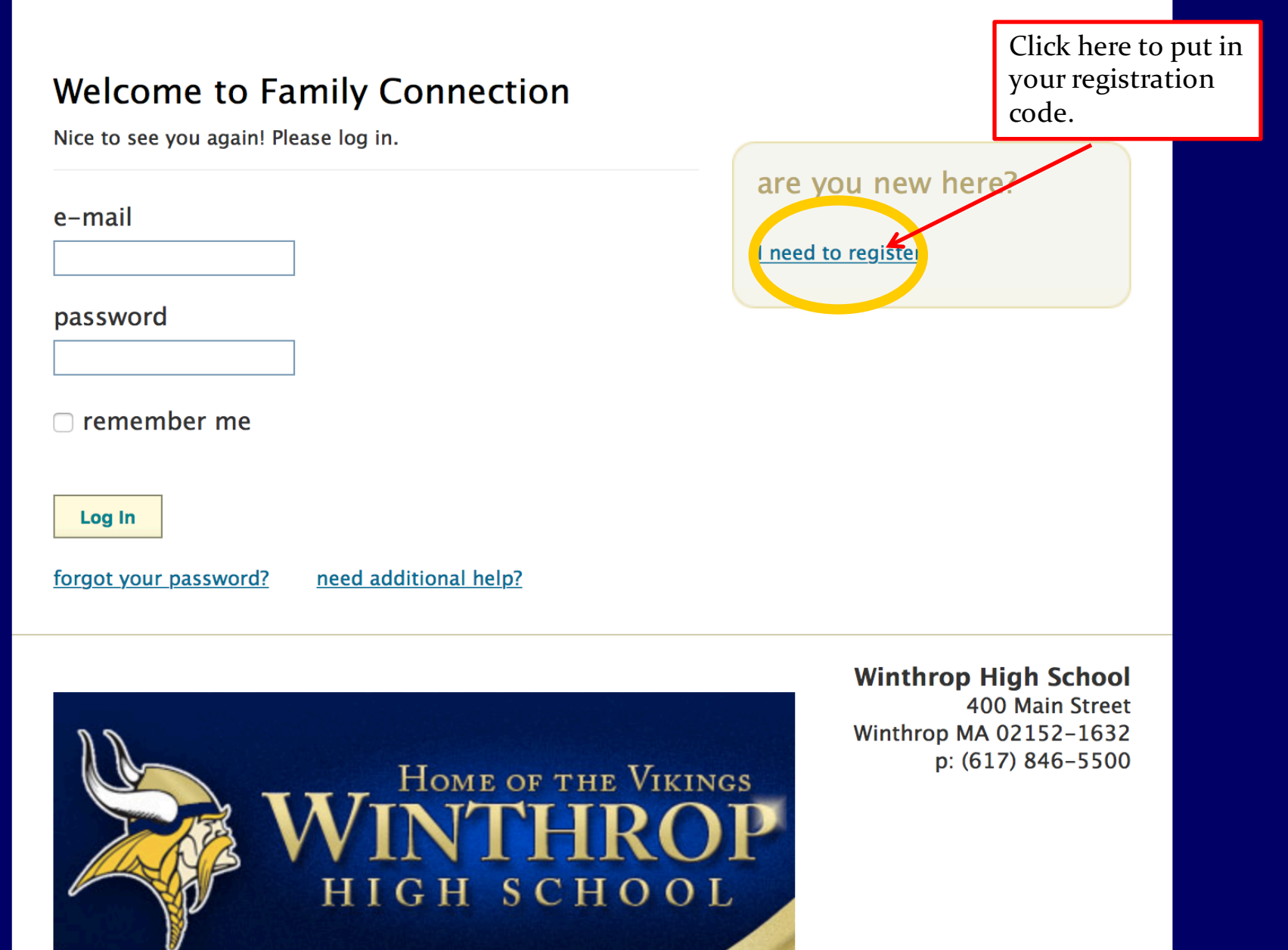

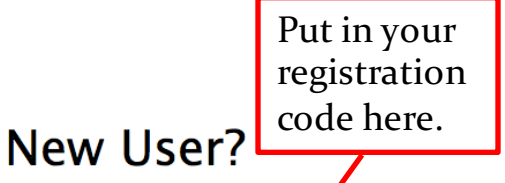

If you have been given  $\triangle$  registration code by your counselor, you can begin the registration process below.

registration code

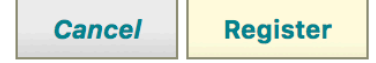

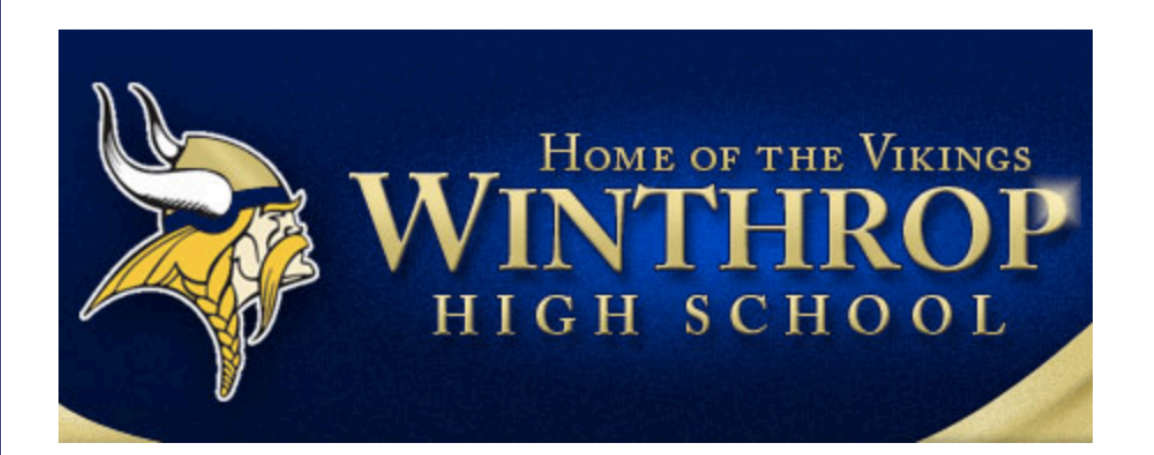

**Winthrop High School** 

400 Main Street Winthrop MA 02152-1632 p: (617) 846-5500

Be sure to put in your personal information. Your student will have their own account.

Complete your registration

**Welcome, Alberto Adams!** 

Please enter your e-mail address and create a password to complete your registration. All fields are required.

If you are not Alberto Adams please click Cancel to try again or contact your counselor to verify your registration code.

E-mail:

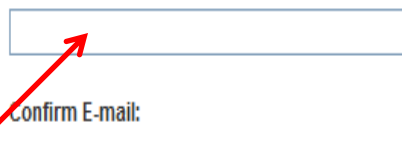

Use an email you check regularly and a password that you will remember!

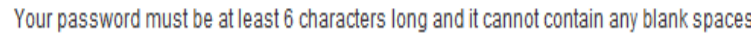

Password:

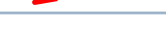

**Confirm Password:** 

Your privacy:

The Family Connection is provided to you as a free service from the counseling department at Naviance High School, which will have access to the information that you choose to enter in order to provide you with counseling support. We will maintain the privacy of your name, e-mail address, and other information in accordance with our Terms of Service and Privacy Statement a.

We strongly suggest that you review these terms with your parent or guardian. If you have questions, please contact your counselor.

 $\Box$  accept

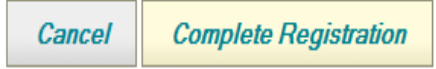

## Login Information

- **http://connection.naviance.com/winthrophs**
- Login:
	- $\bullet$  E-mail:  $\_\_$
	- Password:

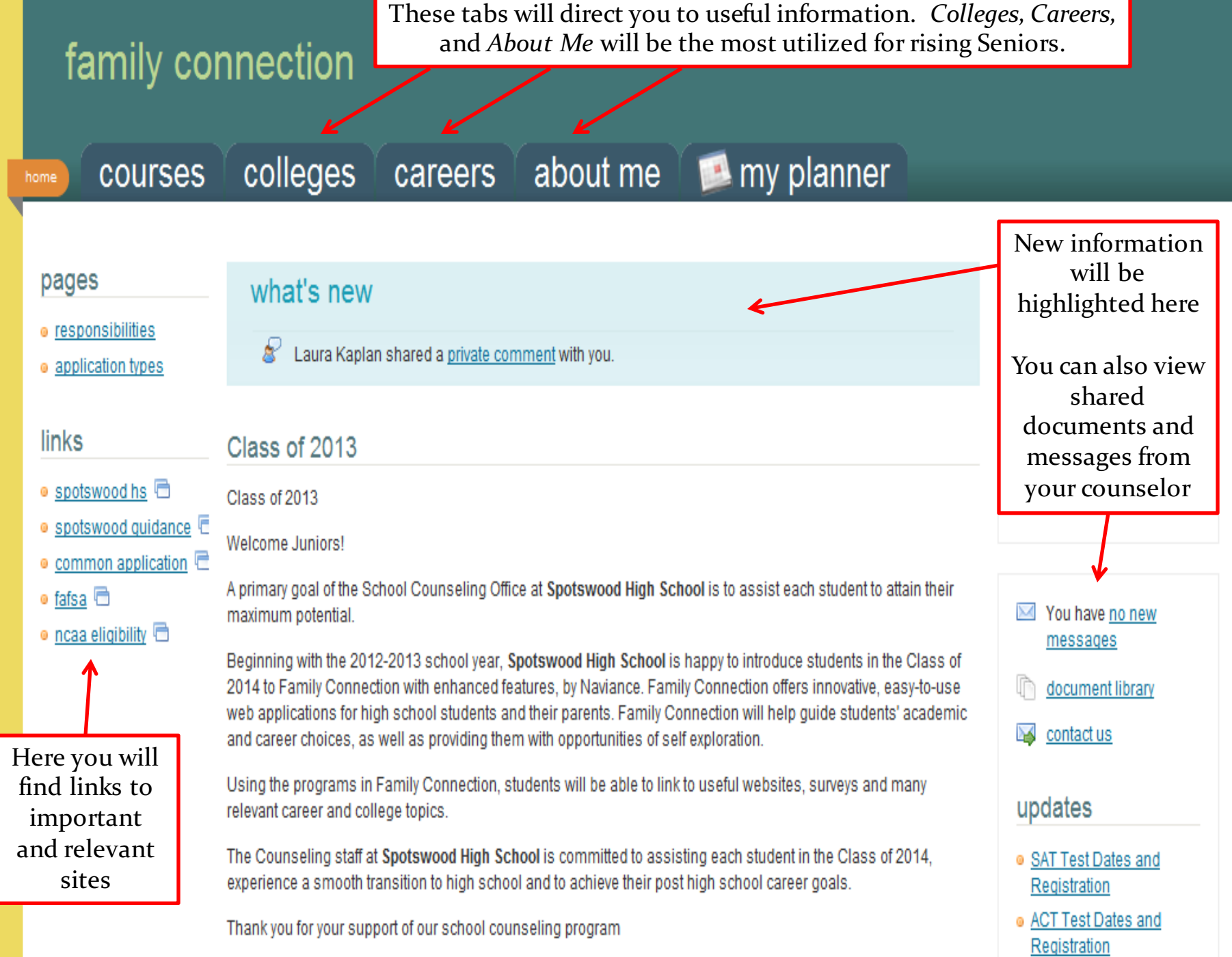

**Contentional High CehoolCounceling Ctoff** 

### family connection

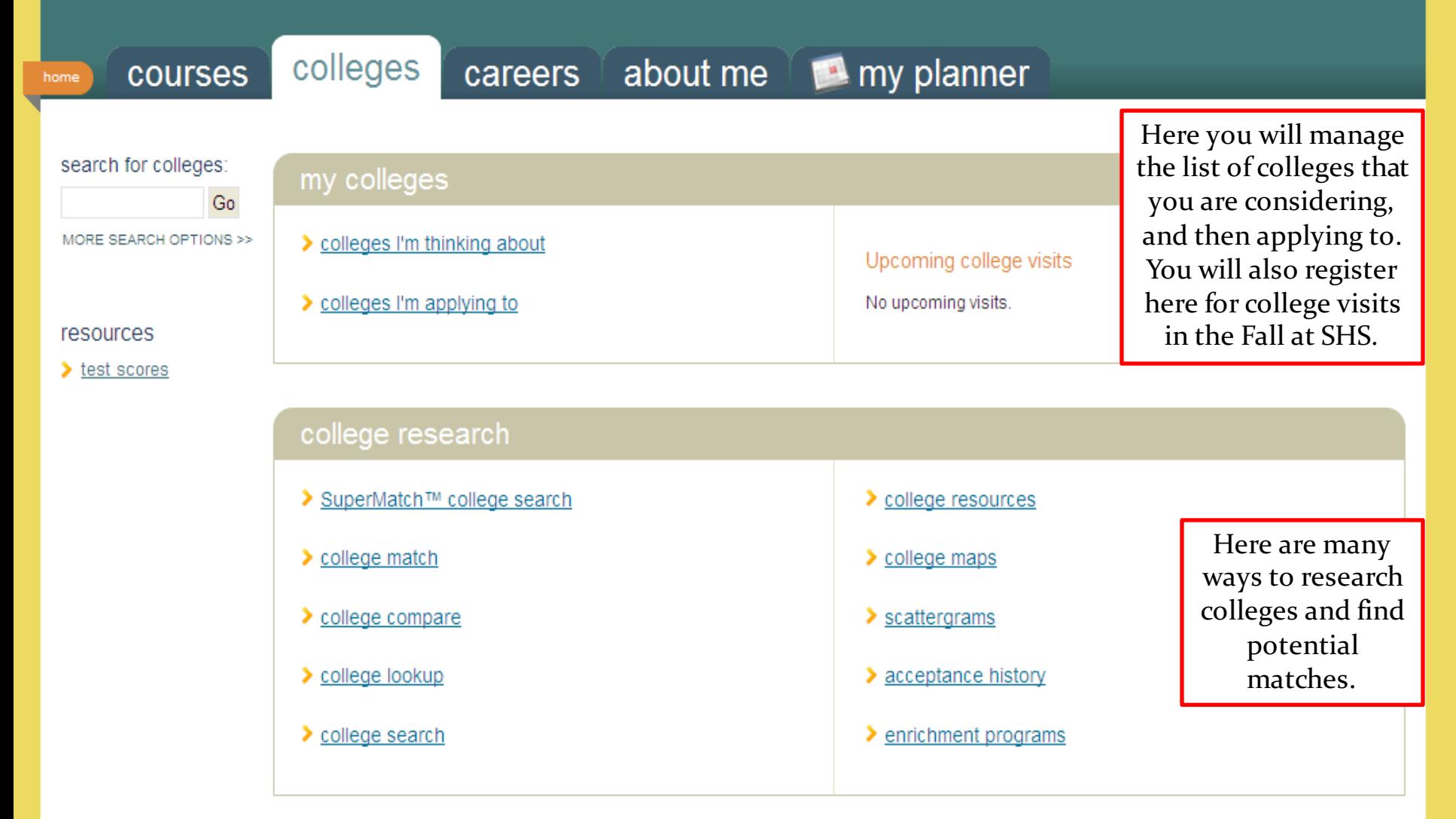

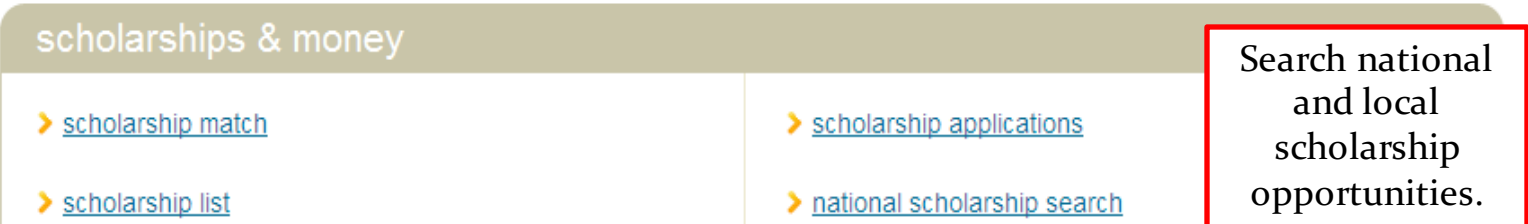

## Applying to College...Before

- Go to commonapp.org and create an account
	- Write down your login information for future use
- Sign the Common App Waiver and FERPA Form on Naviance
- Review the list of schools on your "Colleges I'm Thinking About List" and move any to the "Colleges I'm Applying to List"

## Letters of Recommendation

- Update your Student Brag Sheet
- Request a letter of recommendation from a teacher/counselor/administrator in person first!
- Once they agree, submit an electronic request via Naviance
- Check back on Naviance to view status
- Send *Thank You* notes to those who wrote you recommendations

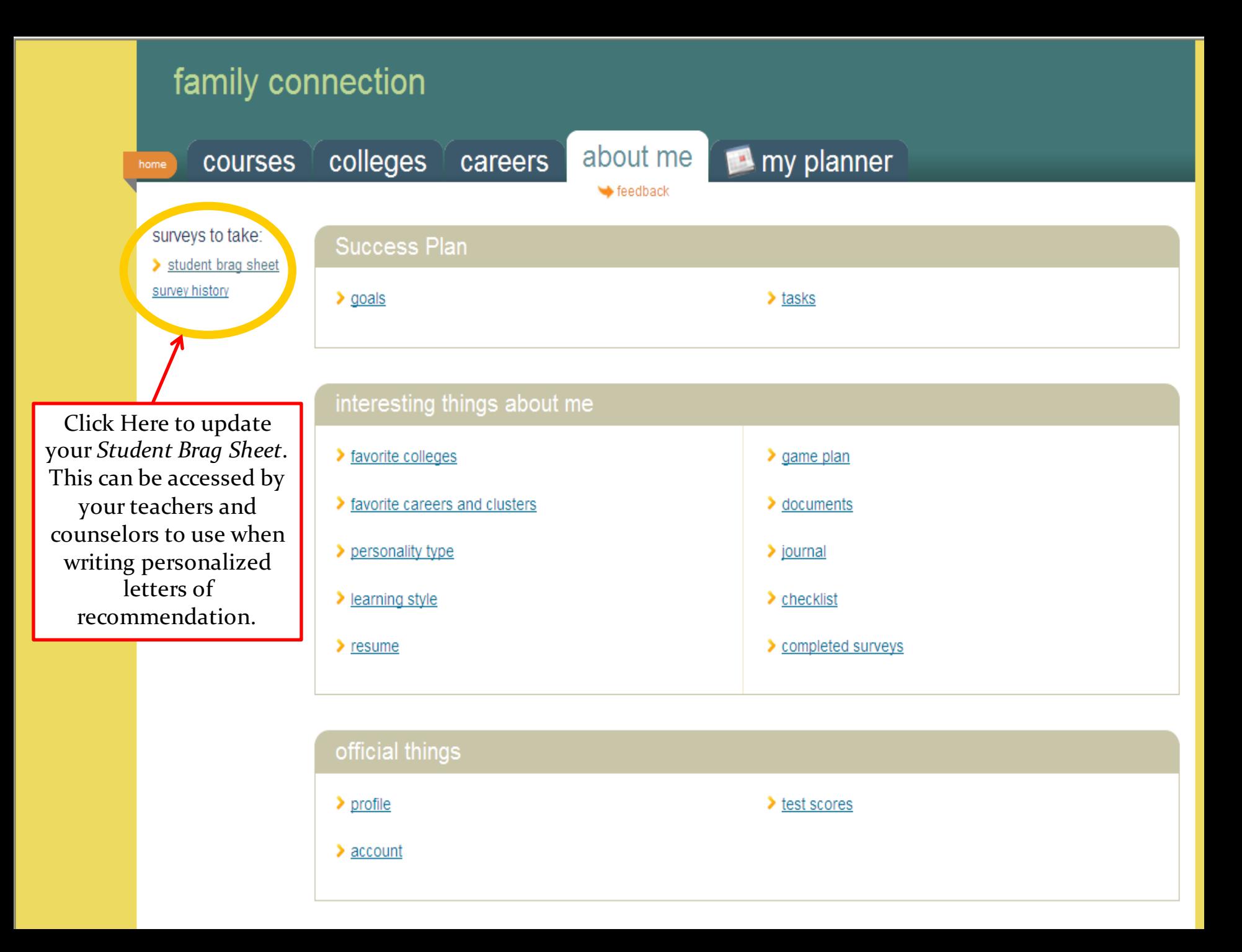

### family connection

courses

colleges

careers

### about me me my planner

**Actions** 

search for colleges:

#### colleges I'm applying to

+ add to this list | view detailed status | compare me

MORE SEARCH OPTIONS >>

Go

#### my colleges

- $\triangleright$  colleges I'm think about
- colleges I'm apply to
- college visits

#### college research

- ▶ SuperMatch™ college search
- $\blacktriangleright$  college match
- college compare
- $\blacktriangleright$  college lookup
- college search
- college resources
- college maps
- > scattergrams
- acceptance history
- > enrichment programs

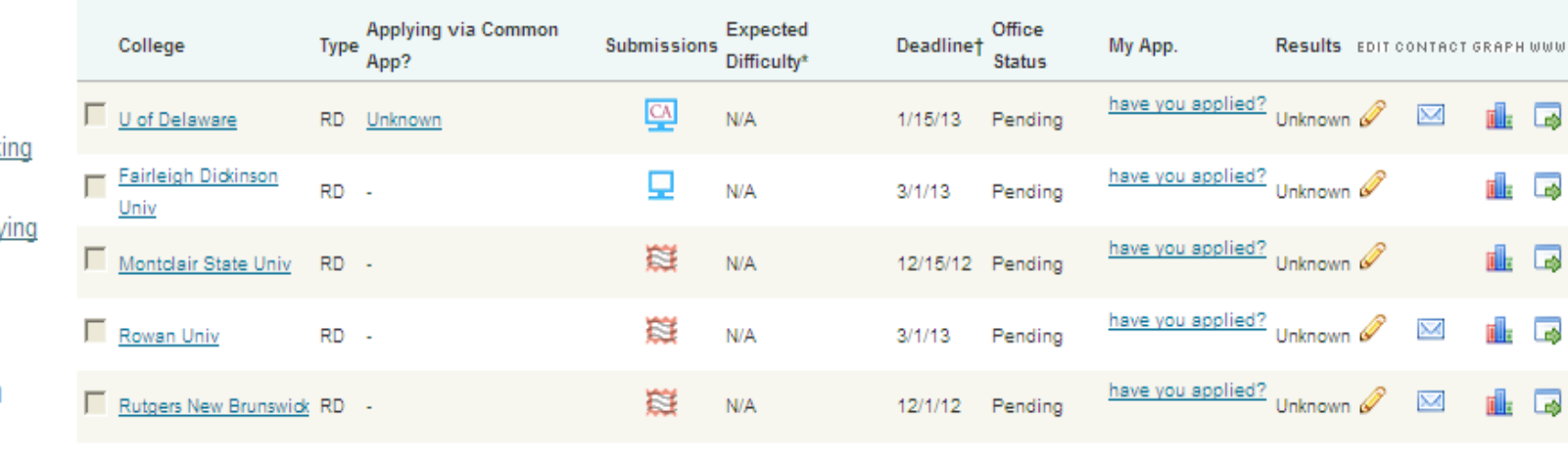

#### College that I am attending

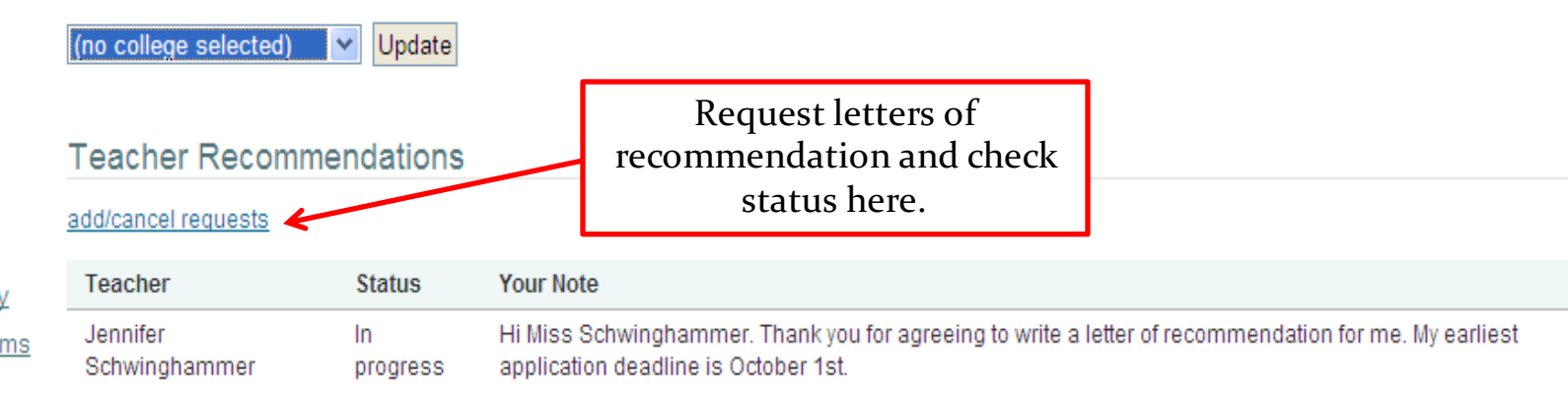

about

to

search for colleges: request teachers to prepare recommendations View current requests and Go statuses here. MORE SEARCH OPTIONS >> **Cancel Current Requests Teacher Status** Cancel my colleges  $\Box$  cancel request Jennifer Schwinghammer In progress  $\triangleright$  colleges I'm thinking **Add New Requests** colleges I'm applying Teacher Personal note to teacher (optional) > college visits Ä college research (select teacher)  $\overline{\mathbf{v}}$ > SuperMatch™ college search  $\blacktriangleright$  college match Select up to four college compare > college lookup teachers at a time college search and include (select teacher) v college resources personal notes to  $\triangleright$  college maps each. You might  $\blacktriangleright$  scattergrams want to alert them  $\land$ acceptance history of early deadlines! > enrichment programs  $\checkmark$ (select teacher) scholarships & Don't forget to click "Update Requests" > scholarship match  $\land$ scholarship list > scholarship (select teacher)  $\checkmark$ applications > national scholarship

#### resources

<u>search</u>

money

test scores

**Update Requests** Cancel

## Applying to College... After

- Add the school you have applied to, to the "Colleges" I'm Applying to" list on Naviance
- Request Transcripts/Documents be sent electronically via Naviance
	- Allow at least 10 school days for processing!
- Submit an *Application Checklist* to the School Counseling Office
- Check Naviance for status updates
- Update results as admission decisions are received

### family connection

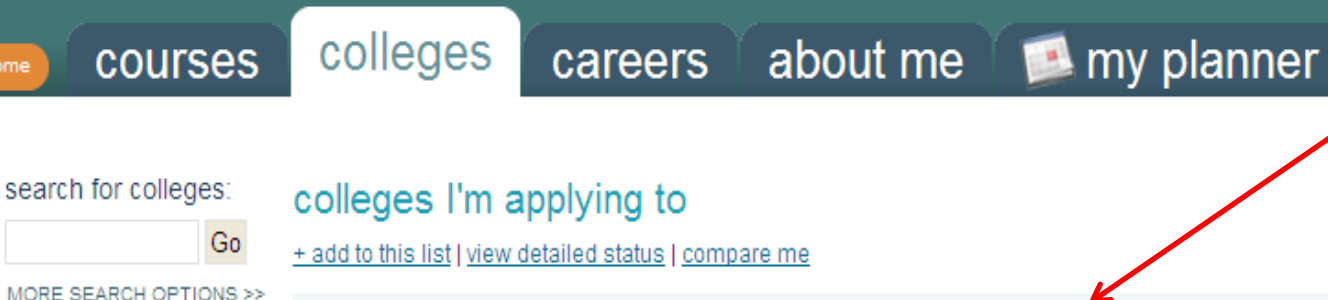

Here you will manage the list of colleges that you are applying to. You will need to indicate the type of application(early decision, rolling, etc), whether you are applying via Common App, and admission decision.

### my colleges

- > colleges I'm thinking about
- > colleges I'm applying to
- $\triangleright$  college visits

#### college research

- ▶ SuperMatch™ college search
- $\triangleright$  college match
- college compare
- $\blacktriangleright$  college lookup
- college search
- college resources
- $\triangleright$  college maps
- > scattergrams
- acceptance history
- > enrichment programs

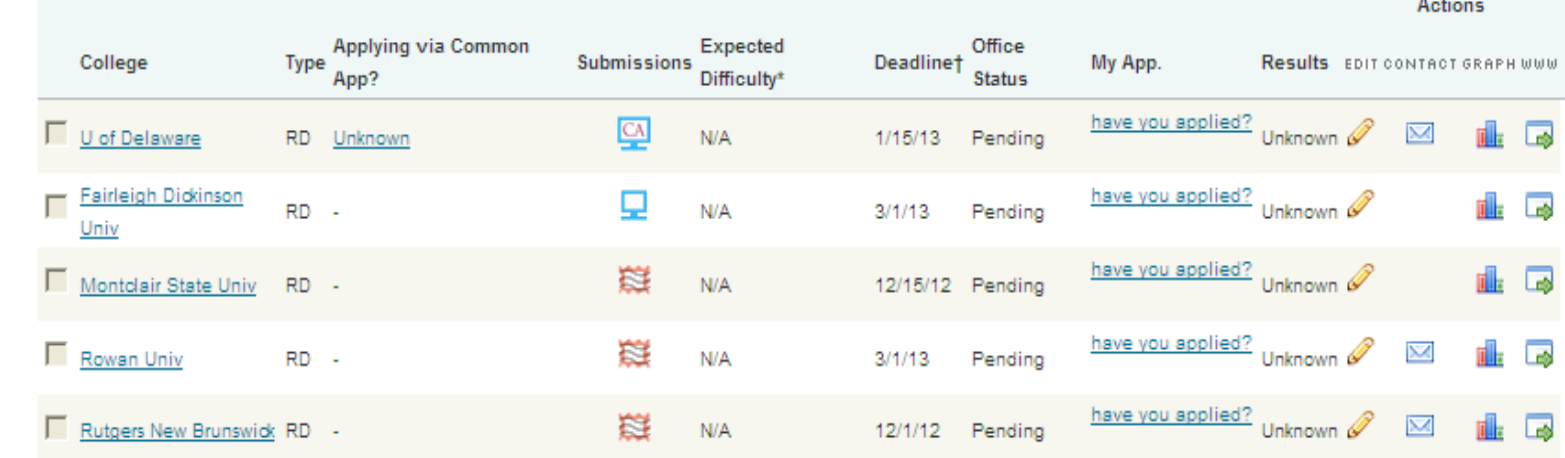

#### College that I am attending

(no college selected) Update  $\checkmark$ 

#### **Teacher Recommendations**

add/cancel requests

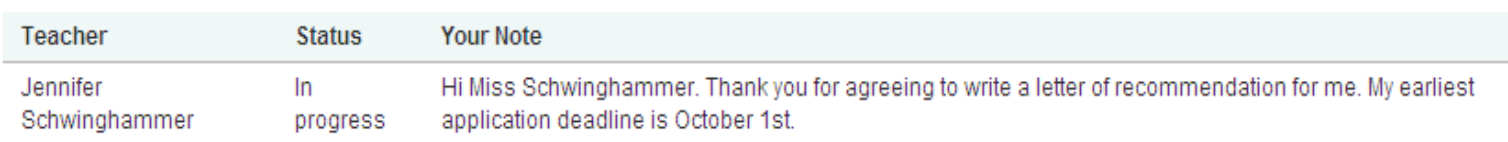

## Applying to College... After

### **Student School**

- SAT/ACT Scores must be sent through testing agency
	- Collegeboard.org
	- ACTStudent.org
- Follow up with each school
- Submit copies of acceptance letters and scholarship awards as they are received

- School Counseling submits the following:
	- Recommendation letters/forms
	- School Profile
	- Official Transcript

## What's Next...

- Utilize Naviance to research colleges, career opportunities, and scholarships
- Attend college visits and campus tours
- Register and prepare for SAT/ACT
- Update Student Brag Sheets
- Request Letters of Recommendation